## **Pantallas para elección de grupo 5° grado. Ciclo escolar 2024-2025**

Ingresa tu número de cuenta y fecha de nacimiento.

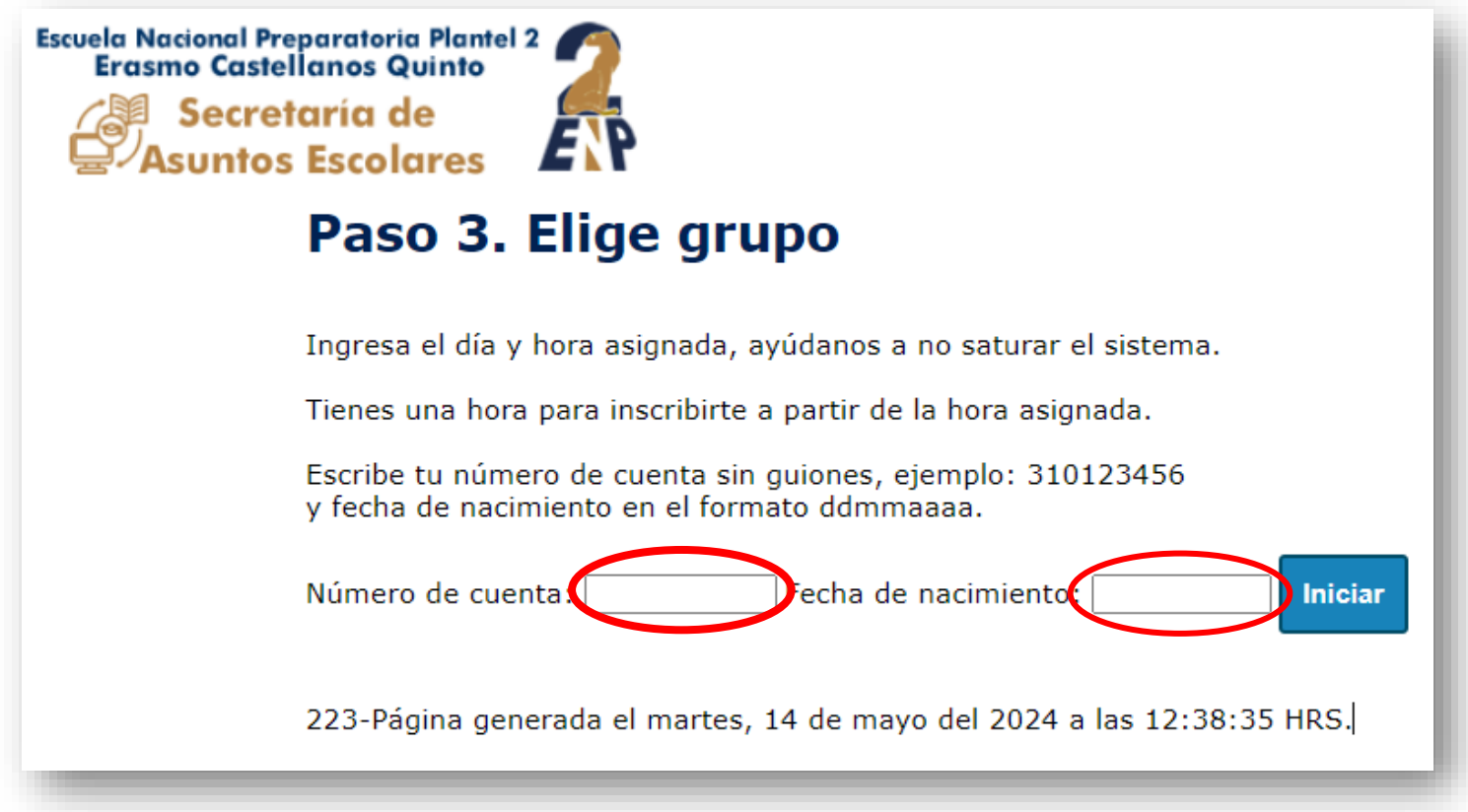

Lee el aviso y da clic en Aceptar y continuar.

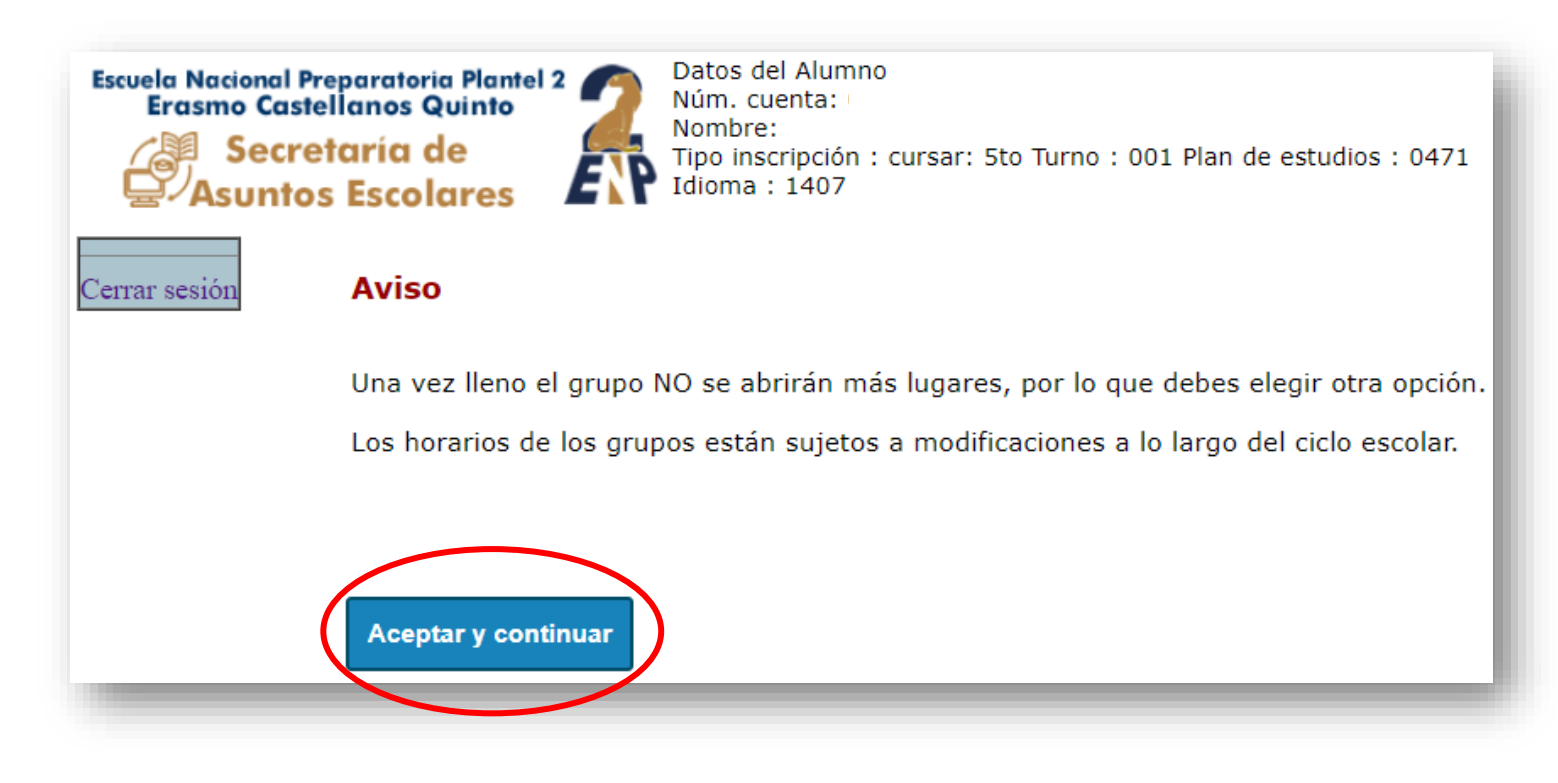

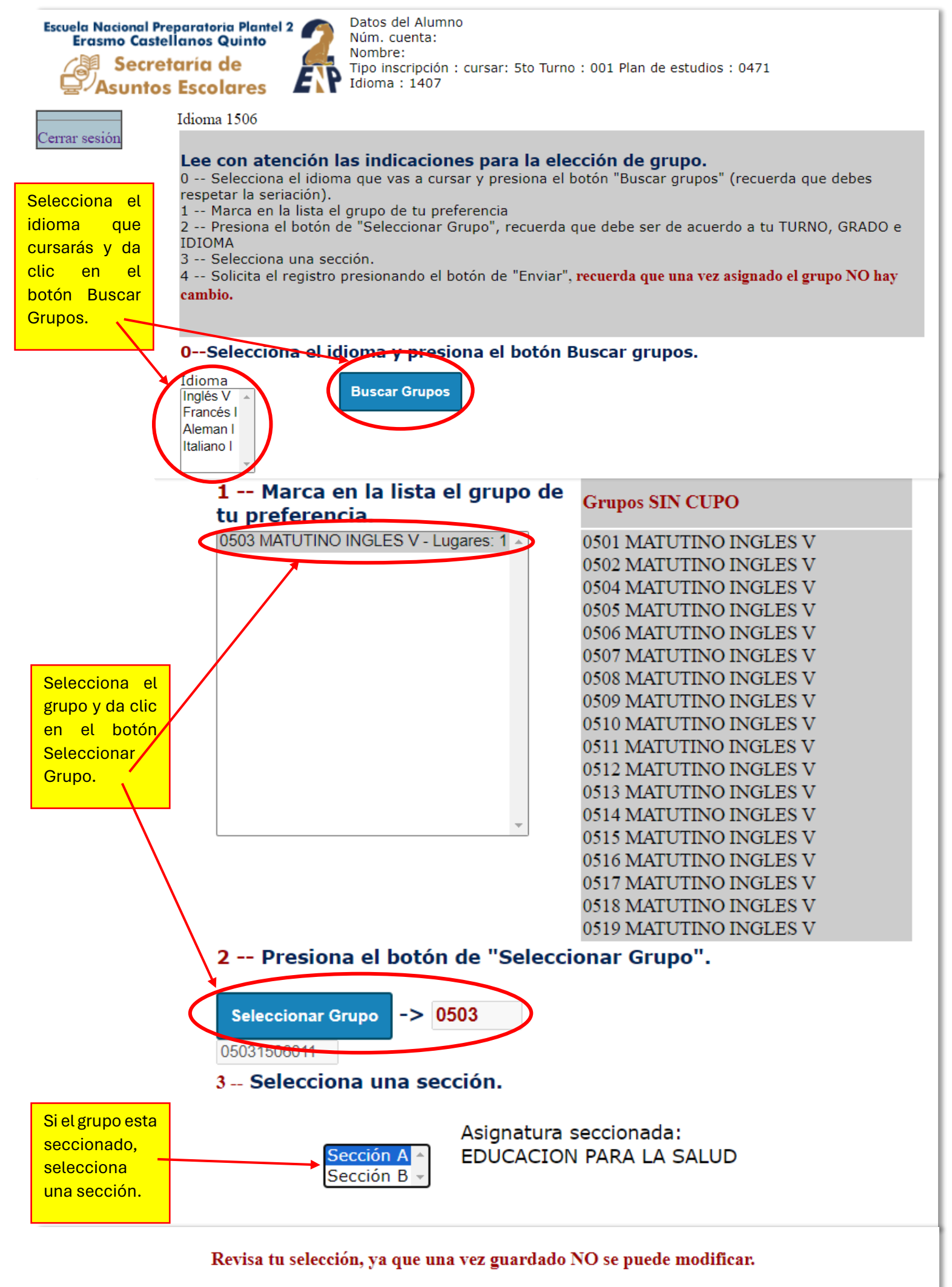

4 -- Solicita la inscripción presionando el botón "Enviar"

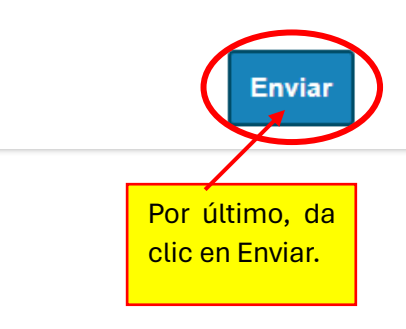

Recuerda que la elección de grupo la realiza el estudiante, el sistema NO ASIGNA GRUPO.

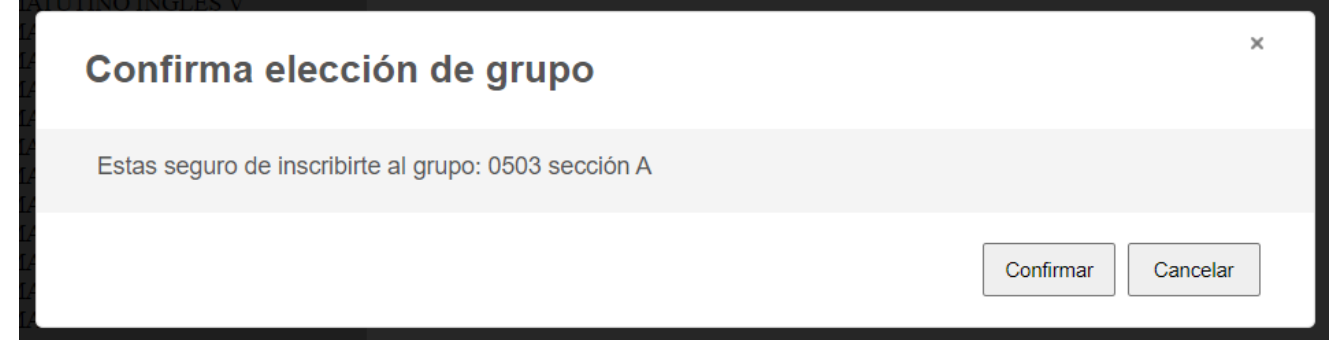

Al finalizar el sistema te enviará un mensaje con el registro del grupo seleccionado. Recuerda que el comprobante de preinscripción lo podrás imprimir un día después de la elección de grupo, como lo marca el proceso de reinscripción.

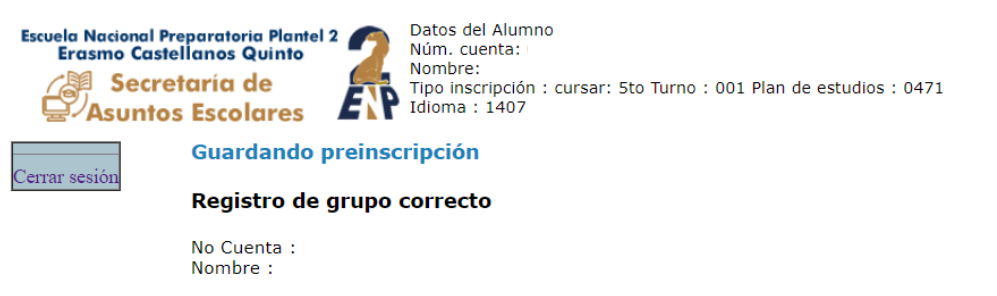

Grupo registrado: 0503 sección A

## **Recuerda:**

- **Recuerda:**<br>\* El sistema NO asigna grupos aleatoriamente, es responsabilidad del estudiante la correcta captura y guardado del grupo y sección (si es el caso).<br>\* El sistema NO asigna grupos aleatoriamente, es responsabilid
- 
- 
- 
- 

Página generada el martes, 14 de mayo del 2024 a las 13:12:19 HRS.